Usb Serial Controller Driver Miracle Box |WORK| Download

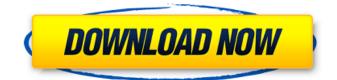

the device should be connected to the pc and the usb cable should be connected. you can check whether the device is connected by clicking the "start" menu and select "device manager". if the "miracle box" device is not listed, select "view by category", and then select "usb". the "miracle box" device should appear in the list, the miracle box software package can be found in the following places: the miracle box software is free to download from the website. the miracle box software is free to download from the website. the miracle box software is available for download in various third-party software packages, such as ccleaner. the miracle box software can be downloaded from the miracle box firmware update tool. the miracle box is a very simple and easy to use app and it is very useful in flashing and unlocking modems. however, it is guite limited in comparison with the software packages from xda developers. at the moment, it has a lot of problems such as lack of manufacturer support, no update notifications, and even the update will not show up in the app, so. it does not work as expected and you cannot install a miracle box driver on windows and then attempt to use it to unlock your modem. unfortunately, there is no way to use the software to unlock a modem. while there is a way to use the software to flash a modem, there is no way to unlock your modem. in the discussion section, you will find some solutions for unlocking a modem with the miracle box software, but this will only work for certain models of modem. for more information, see this post: miracle box/thunder support

## **Usb Serial Controller Driver Miracle Box Download**

This is the Miracle USB Serial Driver. It works great and I recommend it to you. You can ask anything here if you face any problem. I will help you as much as I can. If you need the help of other user, then you can follow the comment option and mention your problem. I will try my best to get solution for your problems as quickly as possible. In fact, I will be glad to help you. This is the best application I found on the internet. USB Drivers is a data-based application which also comes with the option to upgrade and install packages. It can be used as a flash tool as well. You can download the package from home page . You need to place the nand folder with the package in a proper place. You can install it using the USB Drivers application. Atheros USB Drivers is the driver for the Ar9331 controller. Atheros USB driver allows Windows 8.1 / 10 to recognize and install the device. You can download Atheros USB drivers from the home page . The best thing about the AR9331 USB driver is that you can do a USB installation in a single click. If you are facing any troubles while doing the USB installation, you can always go for the Nand installation. If you have any doubt about the device you are trying to flash. Firstly check your device's serial number. We recommend check your device using http://imagenb.com/how\_to\_find\_serial\_no\_in\_your\_huawei\_device . 5ec8ef588b

https://www.camptalk.org/arabic-kamanjat-2-full/

<u>https://72bid.com?password-protected=login</u> <u>https://citys.co/wp-content/uploads/2022/11/nelaran.pdf</u> <u>http://fokusparlemen.id/?p=65295</u>